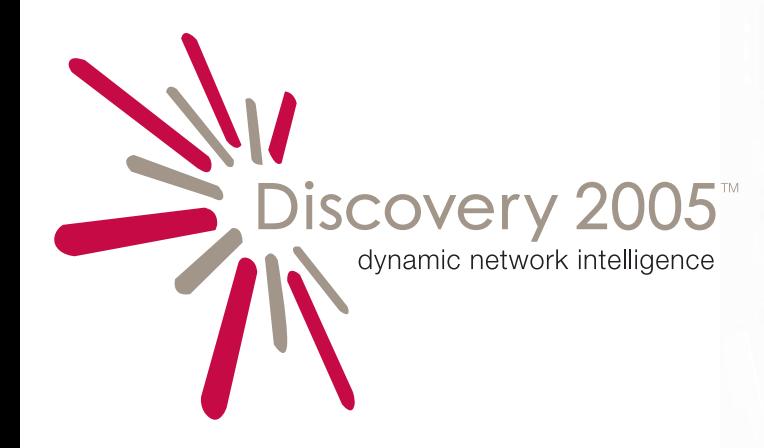

# Network IT Asset Discovery Inventory and Audit

### **Overview**

**Save time, gain 100% visibility of your IT estate, and proactively manage change.**

# Powerful Discovery LANProbe Technology

#### The 'discovery' and inventory component of Centennial Discovery 2005

- **Launches automatically** with Client Agent installation
- **Listens passively** for network traffic from devices (no PING, network friendly)
- **Locates device**, obtaining its Media Access Control (MAC) address
- **Identifies device type**, desktop, laptop, printer, Windows, Macintosh, UNIX, etc.
- **Names device** using NetBIOS **or** SNMP (Simple Network Management Protocol)
- **Establishes physical location**, identifying connection port and switch or intelligent hub
- **Displays all information** in the Discovery Control Center
- **Sends automatic device and "location change" alerts** to the network administrator via the **Centennial Discovery Control Center**

# Thorough Inventory Reporting

### Clear, Customizable, Easy Access

**Centennial Discovery Web Control Center**, the web-based management reporting feature, enables users to access inventory information from a simple user interface.

- **View the big picture at a glance on the Discovery Dashboard.** Configure four IT asset status top level or in-depth views to include
	- Top manufacturers
	- Total device types
	- Top 15 hardware vendors by volume
	- Operating systems by platform
	- Network communication devices
	- Assets by location
- **Create detailed inventory reports by**
	- Manufacturer
	- Product
	- Model number and product type
	- Physical location
	- Configuration
	- Equipment operator's identity
- **Manipulate report information easily by point and click**
	- Drill down
	- Selectively filter
	- Convert to MS Excel and print
- **Customize your display to any organizational level.**

### Clear Comprehensive Organized Auditing

Dynamic hardware audits mean the end of periodic information Audit non-stop with no impact on network performance

#### **Computer hardware and software displays:**

- **12 Computer Status Categories:** Presence or absence of client agent, audit schedule and history, status of Discovery license…
- **11 General Properties:** Computer name, type, Organizational Unit, registration status, MAC and IP address, communication (network, email, or diskette)…
- **10 System Properties:** Make, model, serial number, BIOS manufacturer, memory, processor type and speed, monitor, drives, operating system…
- **6 Software Properties:** Manufacturer, product type, usage, access (local, network, or terminal), unidentified software…
- **5 Software Usage Categories:** Never, occasionally, monthly, weekly, daily.
- **Files Property** displays summary of disk space usage by file type extension.
- **Audit History** displays details of hardware and software added and removed.
- **Location:** Current and previous locations of selected computer with time at locations and network port.
- **Customizable Information**
- Preview **Centennial Discovery Web Control Center** at **www.discoverydashboard.com**

# **Easy Recognition, Management, Roll Out**

- **95%+ software automatically identified by sophisticated recognition engine**
- **Convenient licensing and PO input for IT Administrators**
- **Point and click data analysis for highly functional compliance reports**

## Network Friendly

### Supports internet based auditing and remote dial in users. Small audit files limit bandwidth.

To minimize network traffic, the Client Agent compresses the information and sends the results to the Server Agent/Control Center for recognition via IP using the IP Transfer Agent.

First time audit returns 30k-40k of compressed data. Subsequent audit files are 1k-3k in size. Audits can be scheduled for each OU with tremendous flexibility.

# Robust Security

The secure communications feature (HTTPXferwan) in Discovery utilizes Microsoft Internet Information Services (IIS). The Secure Data Transfer encrypts data using the Blowfish algorithm with a 128bit random session key.

# Easy to Roll Out and Administer

### Up and Running in a Single Day

**Launches automatically (user transparent or interactive) with Client Agent installation to**

- **Network Server/PC** via login script or pushed via NT/2000/XP2003 services
- **Remote (dial-in) PC** via email
- **Standalone PC** via diskette

Additional options:

- Deploy to one computer or multiple computers
- Audit Remote Server without deploying Client Agent
- Remove Client Agent

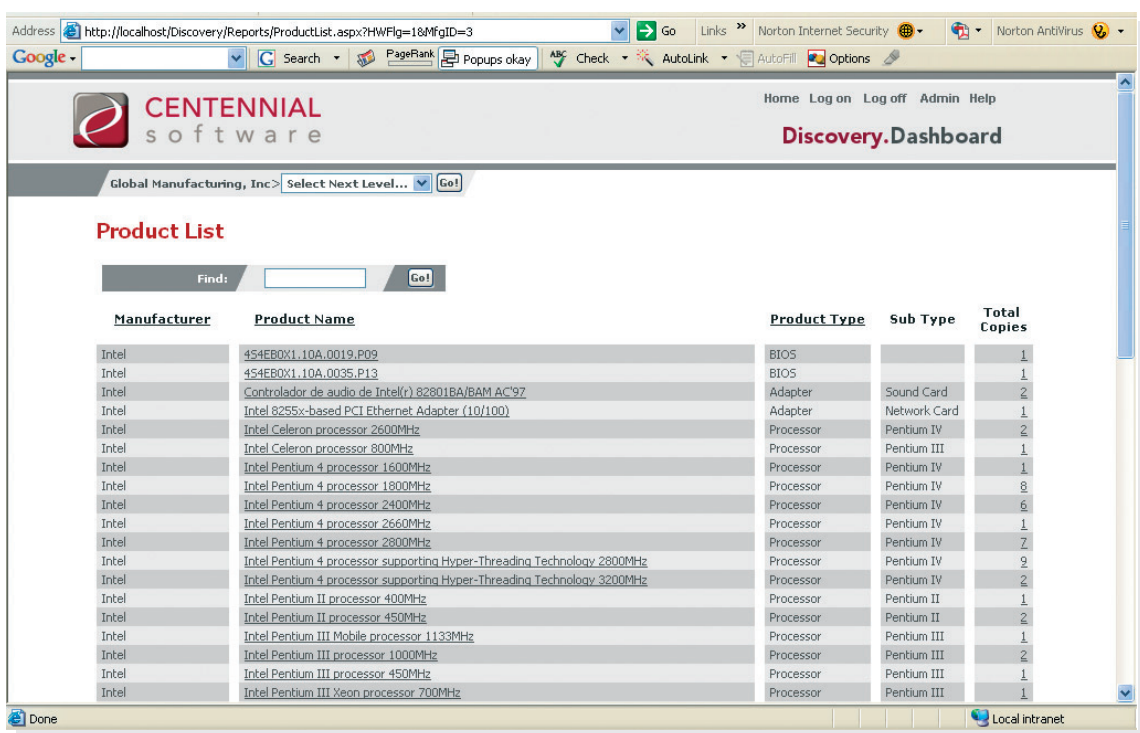

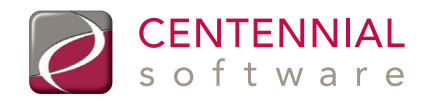

© 2005 Centennial Software Limited Discovery 2005 is a registered trademark of Centennial Software Limited All other trademarks acknowledged

### **www.centennial-software.com**